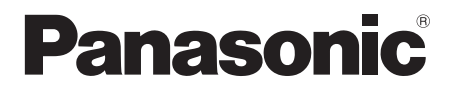

# **Návod na obsluhu**

FULL HD LCD monitor | Na firemné použitie

**Slovensky**

 $\check{\text{C}}$  model**u**  $TH-55AF1W$   $(55-palcový model)$ **TH-49AF1W 49-palcový model**  $TH-42AFM$   $42$ -palcový model

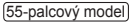

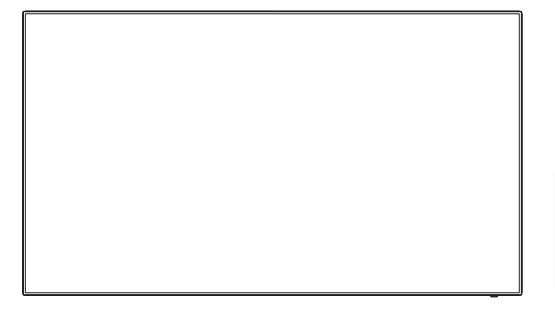

# **Obsah**

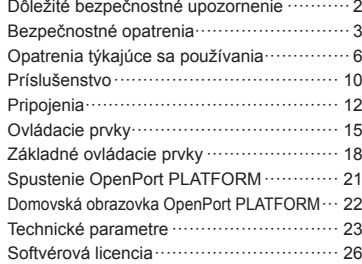

**Podrobnejšie pokyny si, prosím, prečítajte v Návode na obsluhu na CD-ROM disku.**

- Predtým, ako začnete výrobok používať, si prečítajte tieto pokyny a uschovajte si ich pre prípad, že by ste ich v budúcnosti potrebovali.
- Ilustrácie a zobrazenia obrazovky v tomto Návode na obsluhu slúžia len na ilustráciu a môžu sa líšiť od vášho konkrétneho výrobku.
- Názorné ilustrácie v tomto Návode na obsluhu sú vytvorené najmä podľa 55-palcového modelu.

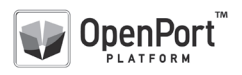

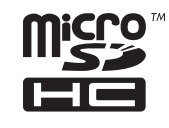

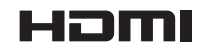

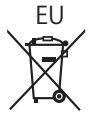

#### **Poznámka:**

Môže dôjsť k retencii obrazu. Ak sa dlhšiu dobu zobrazuje statický obraz, obraz môže zostať na obrazovke. Zmizne však, keď sa určitú dobu zobrazuje bežný pohyblivý obraz.

#### **Ochranné známky**

- Microsoft, Windows, Windows Vista a Internet Explorer sú registrované ochranné známky alebo ochranné známky spoločnosti Microsoft Corporation v USA a/alebo ďalších krajinách.
- Macintosh, Mac, Mac OS, OS X a Safari sú ochranné známky spoločnosti Apple Inc. registrované v USA a ďalších krajinách.
- PJLink je registrovaná ochranná známka alebo ochranná známka v registračnom konaní v Japonsku, USA a ďalších krajinách a regiónoch.
- HDMI, logo HDMI a High-Definition Multimedia Interface sú ochranné známky alebo registrované ochranné známky spoločnosti HDMI Licensing LLC v USA a ďalších krajinách.
- Logo microSDHC je ochranná známka spoločnosti SD-3C, LLC.
- Google a Android sú ochranné známky alebo registrované ochranné známky spoločnosti Google Inc.
- Bluetooth je ochranná známka alebo registrovaná ochranná známka spoločnosti Bluetooth SIG Inc.
- Wi-Fi, Wi-Fi Direct a WPS sú ochranné známky alebo registrované ochranné známky spoločnosti Wi-Fi Alliance.
- OpenPort PLATFORM je registrovaná ochranná známka spoločnosti Panasonic Corporation.

Aj keď spoločnosť alebo ochranné známky výrobkov neboli uvedené, tieto ochranné známky sú plne rešpektované.

# **Dôležité bezpečnostné upozornenie**

### **VÝSTRAHA**

1) Aby ste zabránili poškodeniu, ktoré môže mať za následok požiar alebo úraz elektrickým prúdom, nevystavujte toto zariadenie účinkom kvapkajúcej alebo striekajúcej vody.

Nad zariadenie neumiestňujte nádoby s vodou (vázu s kvetmi, šálky, kozmetiku atď.). (ani na police nad zariadením atď.)

Na/nad zariadenie neumiestňujte zdroje otvoreného ohňa, napríklad zapálené sviečky.

- 2) Aby ste zabránili úrazu elektrickým prúdom, neodstraňujte kryt. Vo vnútri sa nenachádzajú súčasti opraviteľné používateľom. Servis zverte kvalifikovaným servisným pracovníkom.
- 3) Neodstraňujte uzemňovací kolík na sieťovej zástrčke. Tento prístroj je vybavený trojkolíkovou uzemňovacou sieťovou zástrčkou. Túto zástrčku je možné zapojiť len do uzemňovacej sieťovej zásuvky. Je to bezpečnostná funkcia. Ak sa zástrčka nedá zapojiť do zásuvky, obráťte sa na elektrikára.

Nerušte bezpečnostný účel uzemňovacej zástrčky.

4) Aby ste zabránili úrazu elektrickým prúdom, zaistite, aby bol uzemňovací kolík zástrčky napájacieho kábla bezpečne pripojený.

#### **UPOZORNENIE**

Toto zariadenie je určené na používanie v prostrediach, ktoré sú relatívne bez elektromagnetických polí.

Pri používaní tohto zariadenia v blízkosti zdrojov silných elektromagnetických polí alebo na miestach, kde sa elektrický šum môže prekrývať so vstupnými signálmi, by mohlo dôjsť k chveniu obrazu a zvuku alebo k rušeniu, ktoré by sa prejavilo napríklad šumom.

Aby ste sa vyhli možnosti poškodenia tohto zariadenia, používajte ho v dostatočnej vzdialenosti od zdrojov silných elektromagnetických polí.

#### **VÝSTRAHA:**

Toto zariadenie je v súlade s triedou A normy CISPR 32.

V obytnom prostredí môže toto zariadenie spôsobovať rušenie rádiového signálu.

# **Bezpečnostné opatrenia**

# **VÝSTRAHA**

# **■ Umiestnenie**

**Tento LCD monitor je určený na používanie len s nasledujúcim voliteľným príslušenstvom.**

**Používanie s akýmkoľvek iným typom voliteľného príslušenstva môže spôsobiť nestabilitu, ktorá by mohla mať za následok zranenie.**

(Všetko nasledujúce príslušenstvo vyrába spoločnosť Panasonic Corporation.)

- Podstavec
- TY-ST43PE8
- Softvér Early Warning Rad ET-SWA100\*<sup>1</sup>
- Manažér video steny TY-VUK10\*<sup>2</sup>
- \*1: Prípona objednávacieho čísla sa môže odlišovať v závislosti od typu licencie.
- \*2: Podporuje Ver1.2 alebo novšiu.

### **Poznámka**

● Objednávacie čísla voliteľného príslušenstva sa môžu zmeniť bez upozornenia.

Pri inštalácii na podstavec si pozorne prečítajte návod na obsluhu, ktorý s ním bol dodaný, aby ste inštaláciu vykonali správne. Vždy tiež použite príslušenstvo zabraňujúce prevráteniu.

Nepreberáme zodpovednosť za žiadne poškodenie výrobku atď., spôsobené nedostatkami v prostredí inštalácie podstavca alebo závesnej konzoly na stenu, a to ani počas záručnej doby.

Malé časti môžu pri náhodnom prehltnutí predstavovať riziko udusenia. Malé časti nenechávajte v dosahu malých detí. Nepotrebné malé časti a iné predmety, vrátane obalových materiálov a plastových vrecúšok/ fólií, zlikvidujte, aby sa s nimi nehrali malé deti, ktorým by pri tom hrozilo udusenie.

#### **Monitor neumiestňujte na šikmé alebo nestabilné povrchy a zabezpečte, aby monitor nepresahoval okraj plochy, na ktorej je umiestnený.**

• Monitor by mohol spadnúť alebo sa prevrátiť.

**Toto zariadenie nainštalujte na mieste, ktoré unesie hmotnosť zariadenia, a kde sú vibrácie minimálne.**

• Pri páde zariadenia môže dôjsť k zraneniu alebo k poruche.

#### **Na monitor neumiestňujte žiadne predmety.**

• Ak sa dovnútra monitora dostanú cudzie predmety alebo voda, môže dôjsť k skratu, ktorý by mohol mať za následok požiar alebo úraz elektrickým prúdom. Ak sa dovnútra monitora dostanú akékoľvek cudzie predmety, obráťte sa, prosím, na miestneho predajcu Panasonic.

#### **Prepravujte len v zvislej polohe!**

• Prepravovanie zariadenia s panelom z tekutých kryštálov smerom hore alebo dole môže spôsobiť poškodenie vnútorných obvodov.

**Nemalo by sa brániť vetraniu zakrývaním vetracích otvorov, napríklad novinami, obrusmi a závesmi.**

**Informácie o dostatočnom vetraní nájdete na strane 6.**

#### **Keď monitor inštalujete vertikálne;**

Pri vertikálnej inštalácii monitora dbajte na to, aby sa indikátor napájania nachádzal dolu. Vytvára sa teplo a to môže spôsobiť požiar alebo poškodenie monitora.

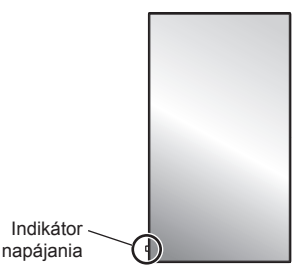

#### **Upozornenia týkajúce sa inštalácie na stenu alebo podstavec**

- Inštaláciu na stenu alebo podstavec by mal vykonať odborník na inštaláciu. Nesprávna inštalácia monitora môže viesť k nehode, ktorá môže mať za následok smrť alebo vážne zranenie. Použite voliteľný podstavec. (pozrite si stranu 3)
- Pri inštalácii na stenu je potrebné použiť závesnú konzolu na stenu, ktorá vyhovuje normám VESA.

55-palcový model 49-palcový model : VESA 400×400 42-palcový model : VESA 200×200 (pozrite si stranu 6)

- Pred inštaláciou vždy skontrolujte, či má miesto montáže dostatočnú nosnosť, aby udržalo hmotnosť LCD monitora a závesnej konzoly na stenu, aby nedošlo k pádu.
- Ak monitor umiestnený na stene alebo podstavci prestanete používať, čo najskôr požiadajte odborníka, aby monitor odstránil.
- Pri montáži monitora na stenu dbajte na to, aby sa montážne skrutky a napájací kábel nedostali do kontaktu s kovovými predmetmi v stene. Ak sa dostanú do kontaktu s kovovými predmetmi v stene, môže dôjsť k úrazu elektrickým prúdom.

#### **Výrobok neinštalujte na miesto, kde by bol vystavený priamemu slnečnému svetlu.**

• Ak je obrazovka vystavená priamemu slnečnému svetlu, môže to mať nepriaznivý vplyv na panel z tekutých kryštálov.

# **■ Keď používate LCD monitor**

#### **Monitor funguje na striedavé napätie 220 až 240 V, 50/60 Hz.**

#### **Nezakrývajte vetracie otvory.**

• Monitor by sa mohol prehriať, čo by mohlo spôsobiť požiar alebo poškodenie monitora.

#### **Do monitora nestrkajte žiadne cudzie predmety.**

• Dbajte na to, aby vám na monitor nespadli žiadne kovové alebo horľavé predmety a nezasúvajte ich ani do vetracích otvorov, pretože by ste mohli spôsobiť požiar alebo úraz elektrickým prúdom.

#### **Kryt neodstraňujte, ani ho žiadnym spôsobom neupravujte.**

• Vo vnútri monitora sú prítomné vysoké napätia, ktoré môžu spôsobiť vážny úraz elektrickým prúdom. Ak je potrebné vykonať akúkoľvek kontrolu, upravenie alebo opravu, obráťte sa, prosím, na miestneho predajcu Panasonic.

#### **Zabezpečte, aby bola sieťová zástrčka ľahko dostupná.**

**Sieťovú zástrčku je potrebné zapojiť do sieťovej zásuvky s ochranným uzemnením.**

#### **Nepoužívajte žiadne iné napájacie káble okrem toho, ktorý bol dodaný s týmto zariadením.**

• Mohli by ste spôsobiť skrat, zahrievanie atď., čo by mohlo spôsobiť úraz elektrickým prúdom alebo požiar.

#### **Dodaný napájací kábel nepoužívajte s inými zariadeniami.**

• Mohli by ste spôsobiť úraz elektrickým prúdom alebo požiar.

#### **Bezpečne zasuňte sieťovú zástrčku až na doraz.**

• Ak zástrčka nie je úplne zasunutá, môže sa vytvárať teplo, čo by mohlo spôsobiť požiar. Ak je zástrčka poškodená alebo sieťová zásuvka uvoľnená, nepoužívajte ich.

#### **Sieťovej zástrčky sa nedotýkajte mokrými rukami.**

• Mohlo by to viesť k úrazu elektrickým prúdom.

#### **Nerobte nič, čo by mohlo poškodiť napájací kábel. Pri odpájaní napájacieho kábla ťahajte za zástrčku, nie za samotný kábel.**

• Kábel nepoškodzujte, žiadnym spôsobom ho neupravujte, neklaďte naň ťažké predmety, nezahrievajte ho, neumiestňujte ho do blízkosti horúcich predmetov, neskrúcajte ho, nadmerne ho neohýbajte ani ho neťahajte. Mohli by ste spôsobiť požiar a úraz elektrickým prúdom. Ak sa napájací kábel poškodí, dajte ho opraviť u miestneho predajcu Panasonic.

#### **Ak sú napájací kábel alebo zástrčka poškodené, nedotýkajte sa ich priamo rukou.**

• Mohlo by dôjsť k úrazu elektrickým prúdom.

#### **Neodstraňujte kryty a NIKDY neupravujte monitor sami**

• Neodstraňujte zadný kryt, pretože pri odokrytí sú dostupné časti pod napätím. Vo vnútri sa nenachádzajú súčasti opraviteľné používateľom. (Komponenty pod vysokým napätím môžu spôsobiť vážny úraz elektrickým prúdom.)

• Monitor si dajte skontrolovať, upraviť alebo opraviť u miestneho predajcu Panasonic.

**Batérie AAA/R03/UM4 (sú súčasťou balenia) a kryt microSD karty na ochranu proti krádeži uchovávajte mimo dosahu detí. Pri náhodnom prehltnutí sú pre telo škodlivé.**

• Ak máte pochybnosti, že ju dieťa možno prehltlo, okamžite vyhľadajte lekársku pomoc.

**Ak monitor nebudete dlhšiu dobu používať, vytiahnite sieťovú zástrčku zo sieťovej zásuvky.**

**Ak pripojíte/odpojíte káble pripojené k vstupným konektorom, ktoré práve nesledujete, alebo ak zapnete/vypnete video zariadenie, môže sa objaviť obrazový šum, nie to však porucha.**

**Pri vypnutí zariadenia odpojením sieťovej zástrčky atď. počas činnosti systému OpenPort PLATFORM môže dôjsť k strate dát alebo nastavení.**

• Vo všeobecnosti, keď je v činnosti, vždy najprv vypnite systém OpenPort PLATFORM a potom odpojte sieťovú zástrčku atď. (pozrite si stranu 21)

**Aby ste zabránili rozšíreniu ohňa, udržiavajte sviečky alebo iné zdroje otvoreného ohňa vždy v dostatočnej vzdialenosti od tohto výrobku.**

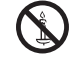

# **UPOZORNENIE**

**Ak dôjde k problémom alebo poruche, okamžite prestaňte zariadenie používať.**

## **■ Ak dôjde k problémom, vytiahnite sieťovú zástrčku zo sieťovej zásuvky.**

- Zo zariadenia vychádza dym alebo zvláštny zápach.
- Občas sa nezobrazí obraz alebo nepočuť zvuk.
- Do zariadenia sa dostala tekutina, napríklad voda, alebo cudzie predmety.
- Zariadenie má zdeformované alebo zlomené diely.

#### **Ak budete zariadenie v tomto stave ďalej používať, mohlo by to mať za následok požiar alebo úraz elektrickým prúdom.**

- Zariadenie okamžite vypnite, vytiahnite sieťovú zástrčku zo sieťovej zásuvky a potom požiadajte predajcu o opravu.
- Aby ste úplne odpojili napájanie tohto monitora, musíte vytiahnuť sieťovú zástrčku zo sieťovej zásuvky.
- Zariadenie nikdy sami neopravujte, pretože je to nebezpečné.
- Aby ste mohli okamžite vytiahnuť sieťovú zástrčku zo sieťovej zásuvky, používajte sieťovú zásuvku, ktorá je ľahko dostupná.
- **■ Ak je zariadenie poškodené, nedotýkajte sa ho priamo rukou.**

**Mohlo by dôjsť k úrazu elektrickým prúdom.**

# ■ **Keď používate LCD monitor**

#### **K vetracím otvorom monitora sa nepribližujte rukami, tvárou ani predmetmi.**

• Z vetracích otvorov na vrchu monitora vychádza ohriaty vzduch, ktorý bude horúci. K tomuto otvoru sa nepribližujte rukami, tvárou ani predmetmi, ktoré neznesú teplo, pretože sa môžete popáliť alebo sa predmet môže zdeformovať.

#### **Na prenášanie alebo vybalenie tohto zariadenia sú potrebné aspoň 2 osoby.**

• Pri nedodržaní tohto pokynu môže zariadenie spadnúť, čo môže viesť k zraneniu.

#### **Pred premiestňovaním monitora vždy odpojte všetky káble.**

• Ak monitor premiestňujete, keď sú niektoré káble ešte pripojené, káble sa môžu poškodiť, čo by mohlo viesť k požiaru alebo úrazu elektrickým prúdom.

#### **Ako bezpečnostné opatrenie pred vykonávaním akéhokoľvek čistenia vytiahnite sieťovú zástrčku zo sieťovej zásuvky.**

• Ak tak neurobíte, môže to mať za následok úraz elektrickým prúdom.

#### **Napájací kábel pravidelne čistite, aby ste zabránili hromadeniu prachu.**

• Ak sa na zástrčke napájacieho kábla nahromadí prach, následná vlhkosť môže poškodiť izoláciu, čo by mohlo mať za následok požiar. Zástrčku napájacieho kábla vytiahnite zo sieťovej zásuvky a napájací kábel utrite suchou handričkou.

#### **Nestúpajte ani sa nevešajte na monitor alebo podstavec.**

• Mohli by sa prevrátiť alebo zlomiť, čo by mohlo viesť k zraneniu. Osobitnú pozornosť venujte deťom.

# **Pri vkladaní nezameňte polaritu (+ a -) batérie.**

- Nesprávna manipulácia s batériou môže spôsobiť jej výbuch alebo vytečenie, čo môže viesť k požiaru, zraneniu alebo poškodeniu okolitého majetku.
- Batériu vložte správne podľa pokynov. (pozrite si stranu 11)

### **Ak diaľkový ovládač nebudete dlhšiu dobu používať, vyberte z neho batérie.**

• Batéria môže vytiecť, zahrievať sa, vznietiť sa alebo prasknúť, čo môže viesť k požiaru alebo poškodeniu okolitého majetku.

### **Batérie nepáľte a nerozlamujte.**

• Batérie sa nesmú vystavovať nadmernému teplu, ako je napríklad slnečné žiarenie, oheň a podobne.

#### **Monitor neprevracajte.**

**Zariadenie neumiestňujte s panelom z tekutých kryštálov smerom hore.**

# **Opatrenia týkajúce sa používania**

# **Upozornenia týkajúce sa inštalácie**

#### **Monitor neumiestňujte do exteriéru.**

• Monitor je určený na používanie v interiéri.

#### **Okolitá teplota pri používaní tohto zariadenia**

- Keď zariadenie používate na mieste do nadmorskej výšky 1 400 m (4 593 stôp): 0 °C až 40 °C (32 °F až 104 °F)
- Keď zariadenie používate vo veľkých výškach (od 1 400 m (4 593 stôp) do 2 800 m (9 186 stôp) nadmorskej výšky): 0 °C až 35 °C (32 °F až 95 °F)

#### **Zariadenie neinštalujte na miesta s nadmorskou výškou 2 800 m (9 186 stôp) a viac.**

• V opačnom prípade sa môže skrátiť životnosť vnútorných častí, čo by viedlo k poruchám.

#### **Potrebný priestor na vetranie**

Keď používate podstavec (voliteľné príslušenstvo), nechajte priestor veľkosti 10 cm (3 15/16") alebo viac na vrchu, vľavo a vpravo, 5 cm (1 31/32") alebo viac vzadu, a zachovajte priestor aj medzi spodnou stranou monitora a povrchom podlahy.

Ak používate iný spôsob umiestnenia (zavesenie na stenu atď.), postupujte podľa príslušného návodu. (Ak v návode na inštaláciu nie je konkrétne uvedený rozmer pri inštalácii, nechajte priestor veľkosti 10 cm (3 15/16") alebo viac na vrchu, dolu, vľavo a vpravo, a 5 cm (1 31/32") alebo viac vzadu.)

Minimálna vzdialenosť:

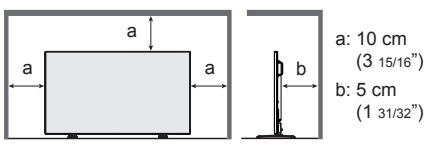

**Informácie o skrutkách, ktoré sa používajú pri použití závesnej konzoly na stenu, ktorá vyhovuje normám VESA**

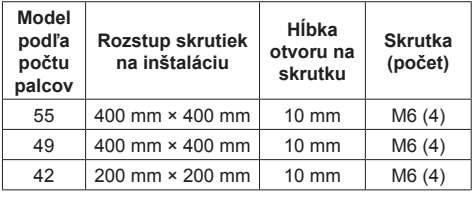

# **Pri inštalácii nepoužívajte otvory na skrutky (nachádzajúce sa v dolnej časti na zadnej strane monitora) zobrazené na nasledujúcich obrázkoch.**

Mohlo by dôjsť k poškodeniu LCD panela.

55-palcový model

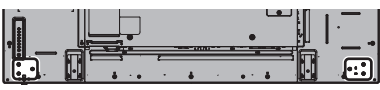

49-palcový model

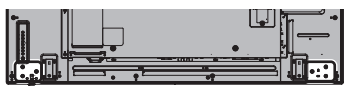

42-palcový model

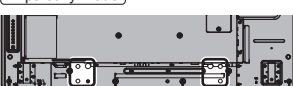

#### **Dávajte pozor na pohyblivú konštrukciu indikátora napájania a snímača signálu diaľkového ovládača.**

• V štandardnom stave z výroby sú indikátor napájania a snímač signálu diaľkového ovládača uložené v hlavnom zariadení. Na bežné používanie vytiahnite snímač signálu diaľkového ovládača z okraja hlavného zariadenia pomocou páčky na zadnom paneli. V závislosti od podmienok umiestnenia, napríklad pri použití viacerých monitorov, uchovávajte snímač signálu diaľkového ovládača v hlavnom zariadení. (pozrite si stranu 15)

#### **Nedržte panel z tekutých kryštálov silou.**

• Panel z tekutých kryštálov nestláčajte silou, ani naň netlačte zahroteným predmetom. Pôsobenie na panel z tekutých kryštálov silným tlakom spôsobí nerovnomernosť zobrazenia s následnou poruchou.

#### **V závislosti od stavu teploty alebo vlhkosti môžete pozorovať nerovnomerný jas. Nie je to porucha.**

• Pri nepretržitom prívode prúdu táto nerovnomernosť zmizne. Ak nie, obráťte sa na distribútora.

# **Požiadavka týkajúca sa zabezpečenia**

#### **Pri používaní tohto výrobku prijmite bezpečnostné opatrenia proti nasledujúcim javom.**

- Únik osobných informácií cez tento výrobok
- Neoprávnené ovládanie tohto výrobku zlomyseľnou treťou osobou
- Rušenie alebo zastavenie činnosti tohto výrobku zlomyseľnou treťou osobou

#### **Prijmite dostatočné bezpečnostné opatrenia.**

- Nastavte heslo pre ovládanie siete LAN a obmedzte používateľov, ktorí sa môžu prihlásiť.
- Vytvorte si heslo, ktoré bude čo najťažšie uhádnuť.
- Heslo si pravidelne meňte.
- Spoločnosť Panasonic Corporation alebo jej pridružené spoločnosti od vás nikdy nebudú priamo požadovať heslo. V prípade, že dostanete také otázky, neprezraďte svoje heslo.
- Spojovacia sieť musí byť zabezpečená bránou firewall atď.
- Keď sa chystáte výrobok zlikvidovať, pred likvidáciou inicializujte dáta. [Factory data reset] alebo [Shipping]

#### **Informácie o bezdrôtových sieťach LAN**

● Výhodou bezdrôtovej siete LAN je, že ak ste v dosahu pre rádiové prenosy, informácie sa môžu vymieňať medzi počítačom alebo iným podobným zariadením a prístupovým bodom pomocou rádiových vĺn.

Na druhej strane, pretože rádiové vlny môžu prechádzať cez prekážky (napríklad steny) a sú dostupné všade v danom dosahu, ak nevykonáte nastavenia súvisiace so zabezpečením, môže dôjsť k problémom nižšie uvedeného typu.

- Zlomyseľná tretia osoba môže zámerne zachytávať a sledovať prenášané dáta, vrátane obsahu e-mailových a osobných informácií, napríklad vašej identifikácie, hesla a/alebo čísel kreditných kariet.
- Zlomyseľná tretia osoba môže mať prístup k vašej osobnej alebo podnikovej sieti bez oprávnenia a vykonávať nasledujúce typy činnosti.

Získavať osobné a/alebo tajné informácie (únik informácií)

Šíriť nepravdivé informácie vydávaním sa za konkrétnu osobu (predstieranie)

Prepisovať zachytenú komunikáciu a poskytovať falošné údaje (falšovanie)

Šíriť škodlivý softvér, napríklad počítačový vírus a nabúrať vaše dáta a/alebo systém (zlyhanie systému)

● Keďže väčšina adaptérov alebo prístupových bodov bezdrôtovej siete LAN je vybavená funkciami zabezpečenia na zvládnutie týchto problémov. môžete pri používaní tohto výrobku znížiť možnosť výskytu týchto problémov tak, že vykonáte vhodné nastavenia zabezpečenia pre zariadenie bezdrôtovej siete LAN.

● Niektoré zariadenia bezdrôtovej siete LAN nemusia byť nastavené na zabezpečenie bezprostredne po zakúpení. Aby ste znížili možnosť výskytu problémov so zabezpečením, pred použitím akýchkoľvek zariadení bezdrôtovej siete LAN je absolútne nutné vykonať všetky nastavenia súvisiace so zabezpečením podľa pokynov uvedených v návodoch na obsluhu, ktoré s nimi boli dodané.

V závislosti od špecifikácií bezdrôtovej siete LAN môže byť zlomyseľná tretia osoba schopná osobitnými prostriedkami prekonať nastavenia zabezpečenia.

Ak potrebujete pomoc s nastaveniami zabezpečenia alebo podobnými záležitosťami, obráťte sa na spoločnosť Panasonic.

Ak neviete vykonať nastavenia zabezpečenia vašej bezdrôtovej siete LAN sami, obráťte sa na Centrum technickej podpory spoločnosti Panasonic.

Spoločnosť Panasonic žiada zákazníkov, aby dôkladne porozumeli riziku používania tohto výrobku bez vykonania nastavení zabezpečenia a odporúča, aby zákazník vykonal nastavenia zabezpečenia podľa svojho vlastného uváženia a na svoju vlastnú zodpovednosť.

# **Informácie o vstavanej bezdrôtovej sieti LAN**

# **UPOZORNENIE:**

Pred použitím modulu bezdrôtovej siete LAN majte na pamäti nasledujúce limity.

- Aby ste mohli používať modul bezdrôtovej siete LAN, potrebujete si zaobstarať prístupový bod.
- Modul bezdrôtovej siete LAN nepoužívajte na pripojenie k žiadnej bezdrôtovej sieti (SSID\*), na používanie ktorej nemáte oprávnenie. Takéto siete sa môžu zobraziť ako výsledok vyhľadávania. Ich používanie však môže byť považované za nepovolený prístup.
- \* SSID je názov na identifikáciu konkrétnej bezdrôtovej siete na prenos.
- Modul bezdrôtovej siete LAN nevystavujte vysokým teplotám, priamemu slnečnému svetlu ani vlhkosti.
- Modul bezdrôtovej siete LAN neohýbajte, ani ho nevystavujte silným nárazom.
- Modul bezdrôtovej siete LAN nerozoberajte ani žiadnym spôsobom neupravujte.
- Modul bezdrôtovej siete LAN sa nepokúšajte inštalovať do nekompatibilného zariadenia.
- Modul bezdrôtovej siete LAN nevyberajte z hostiteľského výrobku počas prevádzky.
- Dáta prenášané a prijímané prostredníctvom rádiových vĺn môžu byť zachytávané a sledované.
- Aby ste zabránili poruchám spôsobeným rozhraním rádiových vĺn, pri používaní modulu bezdrôtovej siete LAN udržiavajte hostiteľský výrobok mimo dosahu zariadení, ako sú napríklad iné zariadenia bezdrôtovej siete LAN, mikrovlnné rúry a zariadenia, ktoré používajú 2,4 GHz a 5 GHz signály.
- Keď dôjde k šumu v dôsledku statickej elektriny atď., hostiteľský výrobok môže kvôli ochrane zariadení prestať pracovať. V takom prípade vypnite hostiteľský výrobok vypínačom Zap./Vyp. sieťového napájania a potom ho znova zapnite.
- V niektorých oblastiach tento modul bezdrôtovej siete LAN nemusí byť dostupný.

# **Poznámky o používaní bezdrôtového pripojenia**

#### **Funkcia bezdrôtového pripojenia monitora používa rádiové vlny v pásme 2,4 GHz a 5 GHz.**

**Licencia rádiovej stanice sa nevyžaduje, ale pred použitím je potrebné, aby ste si prečítali a úplne porozumeli nasledujúcim bodom.**

#### **Nepoužívajte v blízkosti iných bezdrôtových zariadení.**

● Nasledujúce zariadenia môžu používať rádiové vlny v tom istom pásme ako monitor.

Keď sa monitor používa v blízkosti týchto zariadení, rušenie rádiových vĺn môže znemožniť komunikáciu alebo sa môže znížiť rýchlosť komunikácie.

- Mikrovlnné rúry atď.
- Priemyselné, chemické a zdravotnícke zariadenia atď.
- Rádiové stanice v závodoch na identifikáciu pohybujúcich sa objektov, napríklad také, ktoré sa používajú vo výrobných linkách tovární atď.
- Určené rádiové stanice s nízkou spotrebou

#### **Ak je to možné, v blízkosti monitora nepoužívajte mobilné telefóny, televízory alebo rozhlasové prijímače.**

● Mobilné telefóny, televízory, rozhlasové prijímače a podobné zariadenia používajú iné rádiové pásma ako monitor, takže ten nemá vplyv na bezdrôtovú komunikáciu alebo prenos a príjem týchto zariadení. Rádiové vlny z monitora však môžu spôsobovať zvukový alebo obrazový šum.

#### **Rádiové vlny bezdrôtovej komunikácie nemôžu prechádzať oceľovými výstužami, kovom, betónom atď.**

● Komunikácia je možná cez steny a podlahy vyrobené z materiálov ako sú drevo a sklo (okrem skla obsahujúceho drôtené pletivo), ale nie cez steny a podlahy vyrobené z oceľových výstuží, kovu, betónu atď.

#### **Monitor nepoužívajte na miestach náchylných k statickej elektrine.**

- Ak sa monitor používa na mieste náchylnom k statickej elektrine, napríklad na koberci, môže dôjsť k strate pripojenia prostredníctvom bezdrôtovej siete LAN alebo drôtovej siete LAN.
- Ak k tomu dôjde, odstráňte zdroj statickej elektriny alebo elektromagnetického šumu a znovu sa pripojte k bezdrôtovej sieti LAN alebo drôtovej sieti LAN.

#### **Používanie monitora mimo krajiny**

● Monitor je zakázané brať mimo krajiny alebo regiónu, kde ste ho kúpili, preto ho používajte len v uvedenej krajine alebo regióne. Všimnite si tiež, že v niektorých krajinách alebo regiónoch existujú obmedzenia pre kanály a frekvencie, na ktorých môžete používať bezdrôtovú sieť LAN.

#### **Dostupné kanály bezdrôtovej siete LAN**

● Kanály (frekvenčný rozsah), ktoré sa môžu používať, sa líšia podľa krajiny alebo regiónu. Pozrite si tabuľku nižšie.

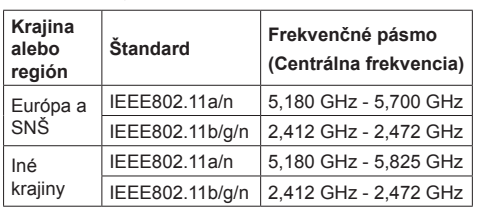

#### **Použité kanály:** Pasívne skenovanie

- Frekvencia a kanál sa líšia podľa krajiny.
- Pasívne skenovanie sa vykonáva zmenou rádia na skenovaný kanál v jednotlivých krajinách.
- Funkciu bezdrôtovej siete LAN používajte v súlade s právnymi predpismi jednotlivých krajín.

#### **Vyhlásenie o zhode (DoC)**

"Spoločnosť Panasonic Corporation týmto vyhlasuje, že tento monitor spĺňa základné požiadavky a ďalšie príslušné ustanovenia smernice 2014/53/EÚ."

Ak chcete získať kópiu originálneho DoC tohto monitora, navštívte nasledujúcu webovú stránku: http://www.ptc.panasonic.de

Autorizovaný zástupca: Panasonic Testing Centre

Panasonic Service Europe, divízia Panasonic Marketing Europe GmbH

Winsbergring 15, 22525 Hamburg, Nemecko

Pri používaní 5 GHz frekvenčného pásma je v nasledujúcich krajinách potrebné dodržiavať obmedzenia pri používaní v interiéri.

Rakúsko, Belgicko, Bulharsko, Chorvátsko, Cyprus, Česká republika, Dánsko, Estónsko, Fínsko, Francúzsko, Nemecko, Grécko, Maďarsko, Island, Írsko, Taliansko, Lotyšsko, Lichtenštajnsko, Litva, Luxembursko, Malta, Holandsko, Nórsko, Poľsko, Portugalsko, Rumunsko, Slovensko, Slovinsko, Španielsko, Švédsko, Švajčiarsko, Turecko, Veľká Británia

# **WLAN: Maximálny výkon**

 20 dBm (2,412 GHz - 2,472 GHz) 23 dBm (5,180 GHz - 5,700 GHz)

Smernica: 2014/53/EÚ

# **Poznámky o používaní drôtovej siete LAN**

**Keď monitor umiestníte na miesto, kde často dochádza k tvorbe statickej elektriny, pred začatím používania prijmite dostatočné opatrenia proti statickej elektrine.**

- Keď sa monitor používa na mieste, kde často dochádza k tvorbe statickej elektriny, napríklad na koberci, častejšie dochádza k odpojeniu komunikácie drôtovej siete LAN. V takom prípade pomocou antistatickej podložky odstráňte zdroj statickej elektriny a šumu, ktorý môže spôsobovať problémy, a znovu pripojte drôtovú sieť LAN.
- V zriedkavých prípadoch sa pripojenie siete LAN v dôsledku statickej elektriny alebo šumu vypne. V takom prípade vypnite napájanie monitora a pripojených zariadení a potom ich znova zapnite.

#### **Môže sa stať, že monitor nebude fungovať správne v dôsledku silných rádiových vĺn z vysielacej stanice alebo rádia.**

• Ak sa v blízkosti miesta inštalácie nachádza zariadenie alebo prístroj, ktorý vysiela silné rádiové vlny, umiestnite monitor na miesto, ktoré je v dostatočnej vzdialenosti od zdroja rádiových vĺn. Alebo obaľte kábel LAN pripojený ku konektoru LAN s použitím kusu kovovej fólie alebo kovovej rúrky, ktorá je uzemnená na oboch koncoch.

# **Čistenie a údržba**

**Predná strana panela z tekutých kryštálov bola špeciálne upravená. Povrch panela z tekutých kryštálov jemne utrite len čistiacou handričkou alebo mäkkou tkaninou nezanechávajúcou vlákna.**

- Ak je povrch obzvlášť znečistený, utrite ho mäkkou tkaninou nezanechávajúcou vlákna, namočenou do čistej vody alebo vody, v ktorej bol 100-násobne rozriedený neutrálny čistiaci prostriedok, a potom ho rovnomerne utierajte suchou tkaninou rovnakého typu, až kým povrch nebude suchý.
- Povrch panela nepoškriabte ani hoň neudierajte nechtami alebo inými tvrdými predmetmi, pretože sa povrch môže poškodiť. Okrem toho zabráňte kontaktu s prchavými látkami, ako sú spreje proti hmyzu, rozpúšťadlá a riedidlá, pretože by mohli mať nepriaznivý vplyv na kvalitu povrchu.

#### **Ak dôjde k znečisteniu krytu zariadenia, utrite ho mäkkou, suchou tkaninou.**

- Ak je kryt zariadenia obzvlášť znečistený, namočte tkaninu do vody, do ktorej ste pridali malé množstvo neutrálneho čistiaceho prostriedku, a potom tkaninu silno vyžmýkajte. Touto tkaninou utrite kryt zariadenia a potom ho utrite suchou tkaninou.
- Dbajte na to, aby sa žiadny čistiaci prostriedok nedostal do priameho kontaktu s povrchom monitora. Ak sa dovnútra zariadenia dostanú kvapôčky vody, môže to viesť k problémom pri prevádzke.

• Zabráňte kontaktu s prchavými látkami, ako sú spreje proti hmyzu, rozpúšťadlá a riedidlá, pretože by mohli mať nepriaznivý vplyv na kvalitu povrchu krytu zariadenia alebo by sa mohla odlupovať povrchová vrstva. Okrem toho ho nenechávajte dlhodobo v kontakte s predmetmi vyrobenými z gumy alebo PVC.

#### **Používanie chemicky upravenej handričky**

- Na povrch panela nepoužívajte chemicky upravenú handričku.
- Pri používaní chemicky upravenej handričky na čistenie krytu zariadenia postupujte podľa pokynov, ktoré k nej boli priložené.

# **Likvidácia**

**Keď sa chystáte výrobok zlikvidovať, kontaktujte vaše miestne úrady alebo predajcu a informujte sa o správnych metódach likvidácie.**

# **Príslušenstvo**

# **Dodávané príslušenstvo**

Skontrolujte, či máte všetko zobrazené príslušenstvo a položky

**Návod na obsluhu (CD-ROM disk × 1)**

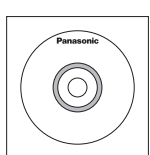

**Diaľkový ovládač × 1**

● DPVF1203ZA

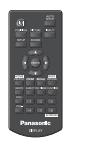

### **Batérie do diaľkového ovládača**

(typ AAA/R03/UM4 × 2)

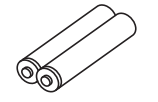

**Spona na káble × 3** ● TZZ00000694A

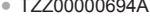

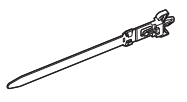

#### **Napájací kábel**

(približne 2 m) ● 1JP155AF1W

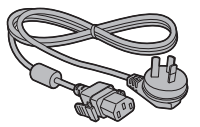

● 2JP155AF1W

● 3JP155AF1W

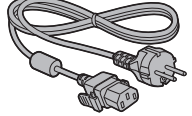

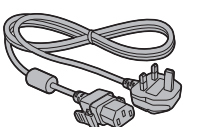

# **Pozor**

- Malé časti si riadne odložte a uchovávajte ich mimo dosahu malých detí.
- Objednávacie čísla príslušenstva sa môžu zmeniť bez upozornenia. (Aktuálne objednávacie číslo sa môže odlišovať od vyššie uvedených.)
- V prípade straty dielov príslušenstva si ich, prosím, kúpte u predajcu. (Dostupné zo zákazníckeho servisu)
- Po vybalení položiek riadne zlikvidujte obalové materiály.

# **Batérie do diaľkového ovládača**

1. Potiahnite a podržte háčik, potom otvorte kryt batérií.

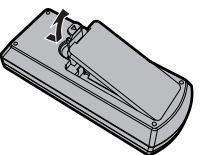

2. Vložte batérie - dbajte na dodržanie správnej polarity  $(+ a -).$ 

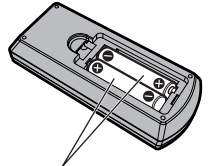

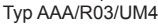

3. Kryt vráťte na miesto.

# **Užitočný tip**

● Ak diaľkový ovládač často používate, nahraďte staré batérie alkalickými, ktoré majú dlhšiu životnosť.

#### /ľ **Opatrenie týkajúce sa používania batérií**

Nesprávna inštalácia batérií môže spôsobiť vytečenie batérií a koróziu, ktorá poškodí diaľkový ovládač. Batérie zlikvidujte spôsobom šetrným k životnému prostrediu.

#### **Dodržiavajte nasledujúce opatrenie:**

- 1. Batérie je vždy potrebné vymieňať ako pár. Pri nahrádzaní starých batérií vždy použite nové batérie.
- 2. Nekombinujte používanú batériu s novou.
- 3. Nepoužívajte súčasne rôzne typy batérií (napríklad: zinkovo-uhlíkovú s alkalickou).
- 4. Opotrebované batérie sa nepokúšajte nabíjať, skratovať, rozoberať, zahrievať alebo páliť.
- 5. Batérie je potrebné vymeniť, keď diaľkový ovládač funguje iba občas alebo prestane ovládať monitor.
- 6. Batérie nepáľte a nerozlamujte.
- 7. Batérie sa nesmú vystavovať nadmernému teplu, ako je napríklad slnečné žiarenie, oheň a podobne.

# **Zabezpečenie Kensington**

Bezpečnostný slot tohto zariadenia je kompatibilný s bezpečnostným slotom Kensington.

55-palcový model

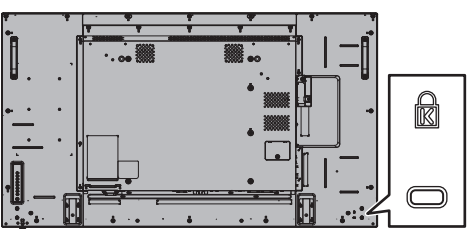

49-palcový model

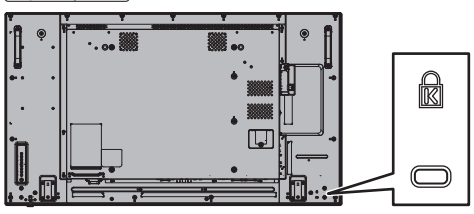

42-palcový model

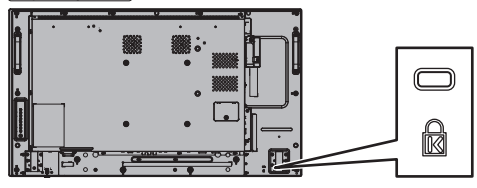

# **Pripojenia**

# **Pripojenie a upevnenie napájacieho kábla**

Zadná strana zariadenia

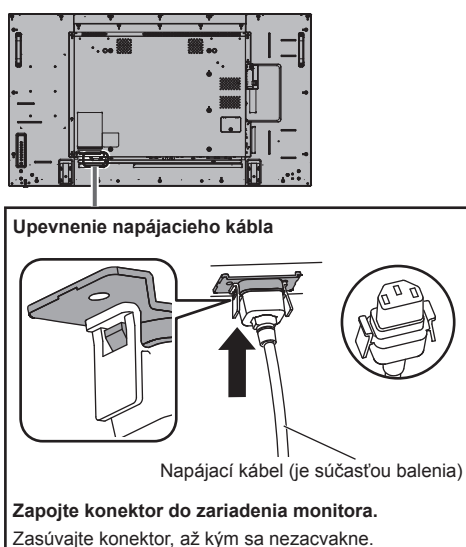

#### **Poznámka**

● Uistite sa, že je konektor zaistený na ľavej aj pravej strane.

**Odpojenie napájacieho kábla**

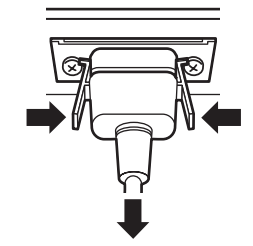

Konektor odpojte stlačením dvoch tlačidiel.

# **Poznámka**

- Pri odpájaní napájacieho kábla je úplne nevyhnutné, aby ste najprv vytiahli zástrčku napájacieho kábla zo zásuvky.
- Dodaný napájací kábel je určený na použitie len s týmto zariadením. Nepoužívajte ju na iné účely.

# **Upevnenie kábla**

### **Poznámka**

S týmto zariadením sa dodávajú 3 spony na káble. Káble upevnite na 3 miestach s použitím otvorov na spony na káble, zobrazených nižšie.

Ak potrebujete viac spôn na káble, kúpte si ich u predajcu. (Dostupné zo zákazníckeho servisu)

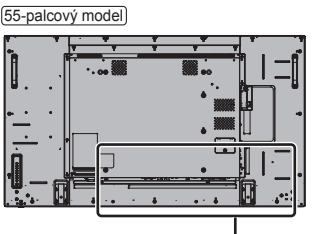

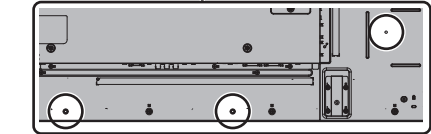

- Polohy otvorov sú rovnaké pre 42-palcový a 49-palcový model.
- **1. Nasaďte sponu na káble**

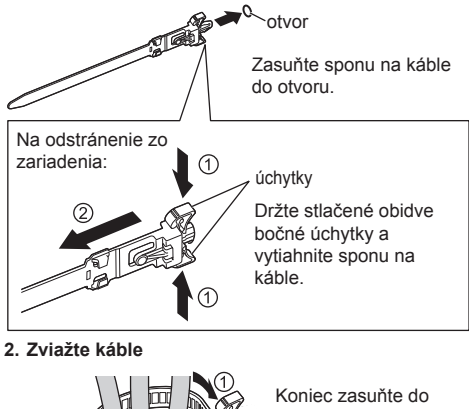

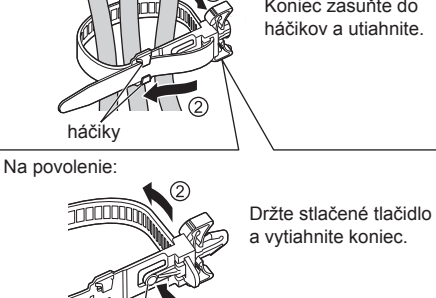

tlačidlo

# **Pripojenie video zariadenia**

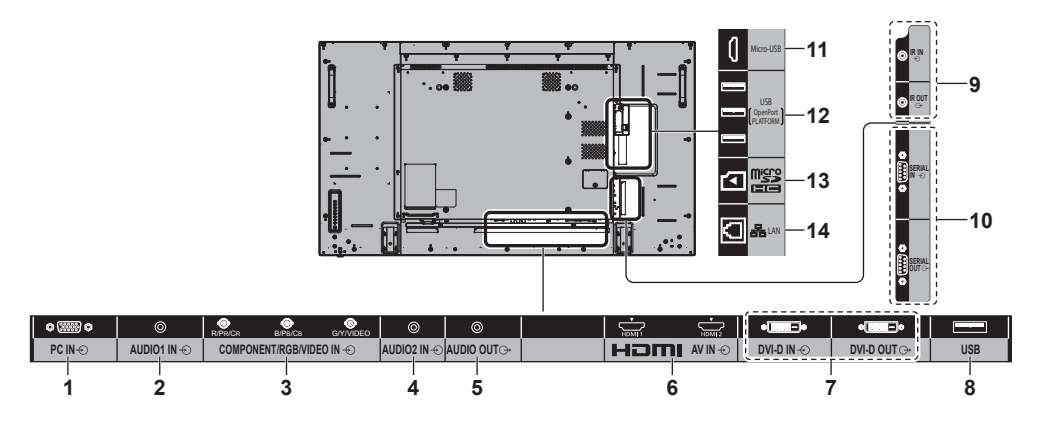

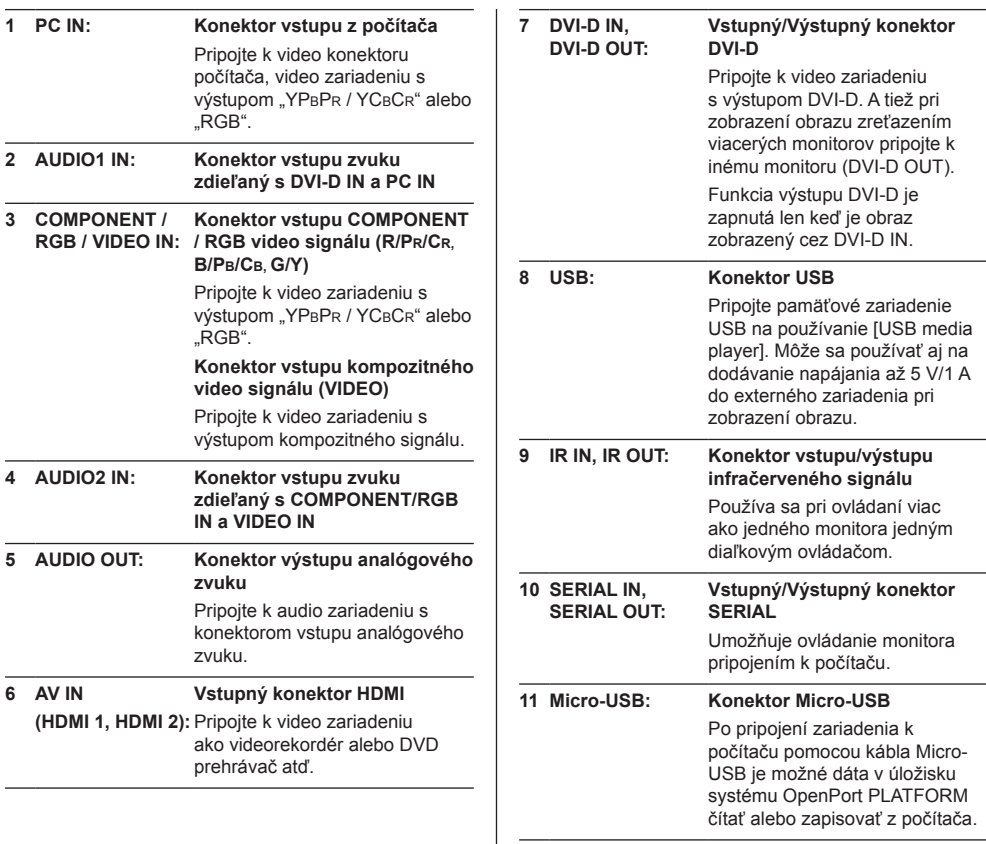

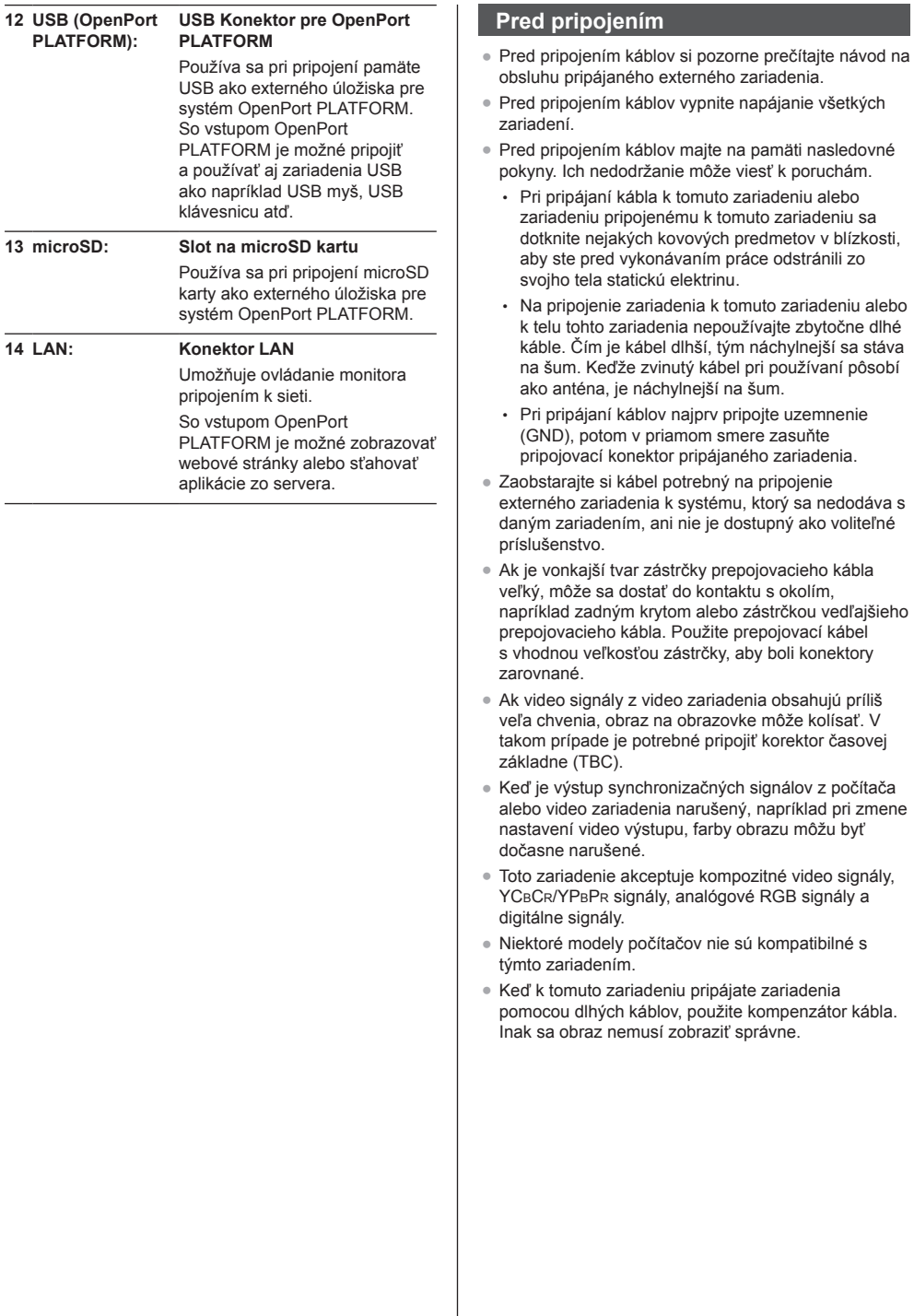

# **Ovládacie prvky**

# **Hlavné zariadenie**

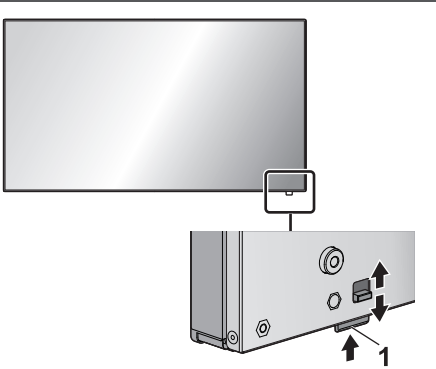

● Posuňte páčku na zadnom paneli, aby sa vysunul indikátor napájania a snímač signálu diaľkového ovládača.

Ak ich chcete zasunúť, posuňte tú istú páčku alebo priamo zatlačte spodný povrch snímača signálu diaľkového ovládača.

# **Poznámka**

Na bežné používanie vytiahnite indikátor napájania a snímač signálu diaľkového ovládača z okraja hlavného zariadenia pomocou páčky na zadnom paneli. V závislosti od podmienok umiestnenia, napríklad pri použití viacerých monitorov, ich uchovávajte v hlavnom zariadení.

#### **1 Indikátor napájania/Snímač signálu diaľkového ovládača**

Indikátor napájania bude svietiť.

#### **Keď je napájanie zariadenia zapnuté (Hlavné tlačidlo Zap./Vyp.: Zapnutý)**

- Zobrazený je obraz: Zelený
- Vypnutý (pohotovostný režim) diaľkovým ovládačom:
	- Keď je [OpenPort PLATFORM standby] nastavené na [Off]: Červený
	- Keď je [OpenPort PLATFORM standby] nastavené na [On]: Oranžový (Červený/Zelený)
- Vypnutý (stav spánku) pomocou funkcie "Power management": Oranžový (Červený/Zelený)

**Keď je napájanie zariadenia vypnuté (Hlavné tlačidlo Zap./Vyp.: Vypnutý): Nesvieti**

# **Poznámka**

- Aj keď je zariadenie monitora vypnuté a indikátor napájania nesvieti, niektoré obvody sú v zapnutom stave.
- Keď je indikátor napájania oranžový, spotreba energie počas pohotovostného stavu/stavu spánku je vo všeobecnosti väčšia ako keď je indikátor napájania červený.
- Keď sa farba indikátora napájania mení zo zelenej, indikujúcej, že je zobrazený obraz, na červenú alebo vypnutie počas vypínania systému OpenPort PLATFORM, indikátor sa dočasne rozsvieti naoranžovo. V tomto stave sa ovládanie diaľkovým ovládačom ignoruje.
- Keď sa stlačí <Hlavné tlačidlo Zap./Vyp.> v stave, keď indikátor napájania svieti naoranžovo (pohotovostný stav alebo stav spánku), indikátor napájania raz zabliká a potom sa vykoná spracovanie vypnutia systému OpenPort PLATFORM (pozrite si stranu 21).

Po dokončení vypínania indikátor napájania zhasne.

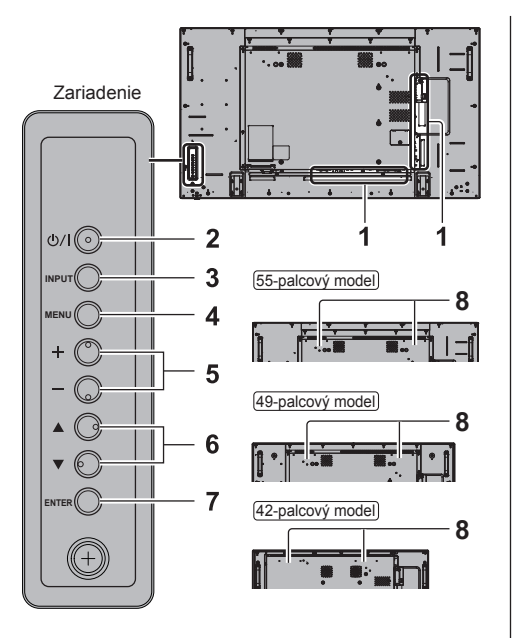

#### **1 Konektor externého vstupu**

Pripojenie k video zariadeniu, počítaču atď. (pozrite si stranu 13)

**2 <Hlavné tlačidlo Zap./Vyp.>** Zapnutie/vypnutie napájania.

#### **3 <INPUT (Zariadenie)>**

Výber pripojeného zariadenia.

- V prevádzkovom režime OpenPort PLATFORM
	- [EXIT]: Ukončenie prevádzkového režimu OpenPort PLATFORM a návrat k prevádzke iných vstupov ako OpenPort PLATFORM.

#### **4 <MENU (Zariadenie)>**

Zobrazenie obrazovky s menu.

• So vstupom OpenPort PLATFORM

Prepnutie do prevádzkového režimu OpenPort PLATFORM.

● V prevádzkovom režime OpenPort PLATFORM [BACK]: Návrat na predchádzajúcu obrazovku.

[HOME]: Stlačením a podržaním zobrazíte domovskú obrazovku.

#### **5 <+ (Zariadenie)> / <- (Zariadenie)>**

Upravenie hlasitosti.

Na hlavnej obrazovke prepínanie nastavení alebo upravenie úrovne nastavení.

● V prevádzkovom režime OpenPort PLATFORM [RIGHT], [LEFT]:

Posúvanie kurzora z jednej strany na druhú. [KEYBOARD]:

Stlačením a podržaním <- (Zariadenie)> zobrazíte softvérovú klávesnicu.

#### **6 < (Zariadenie)> / < (Zariadenie)>**

Voľba položky nastavenia na obrazovke s menu.

● V prevádzkovom režime OpenPort PLATFORM [UP], [DOWN]: Posúvanie kurzora hore a dolu.

#### **7 <ENTER (Zariadenie)>**

Konfigurácia položky na obrazovke s menu.

Prepínanie režimu pomeru strán.

● V prevádzkovom režime OpenPort PLATFORM [ENTER]:

Konfigurácia položky.

[LONG PRESS ENTER]:

Používa sa na úkon, ktorý vyžaduje dlhé stlačenie.

#### **8 Vstavané reproduktory**

● Aby zvuk vychádzal zo vstavaných reproduktorov zariadenia, vždy nastavte [Output select] v menu [Sound] na [SPEAKERS].

# **Diaľkový ovládač**

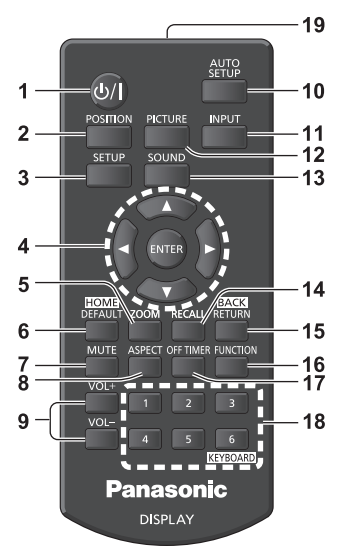

#### **1 Tlačidlo (ZAP./VYP.) pohotovostného režimu ( / )**

- Zapínanie alebo vypínanie, keď je monitor zapnutý na <Hlavné tlačidlo Zap./Vyp.>. (pozrite si stranu 18)
- **2 POSITION**

#### **3 SETUP**

- **4 ENTER / Tlačidlá kurzora ( )**
	- Používajú sa na obsluhu obrazoviek s menu.
	- So vstupom OpenPort PLATFORM

Potvrdenie zvolenej položky alebo posúvanie kurzora sprava doľava alebo hore a dolu.

#### **5 ZOOM**

Prechod do režimu digitálneho zoomu.

#### **6 DEFAULT/HOME**

- Obnovenie predvolených nastavení obrazu, zvuku atď.
- So vstupom OpenPort PLATFORM
- Zobrazenie domovskej obrazovky.

#### **7 MUTE**

- Zapnutie/vypnutie stlmenia zvuku.
- **8 ASPECT**
	- Nastavenie pomeru strán.

#### **9 VOL + / VOL -**

● Upravenie úrovne hlasitosti zvuku.

#### **10AUTO SETUP**

● Automatické upravenie polohy/veľkosti obrazovky.

# **11 INPUT**

● Prepínanie vstupu, ktorý sa má zobraziť na obrazovke.

# **12PICTURE**

**13SOUND**

#### **14RECALL**

● Zobrazenie aktuálneho stavu nastavenia režimu vstupu, režimu pomeru strán atď.

#### **15RETURN/BACK**

- Používa sa na návrat do predchádzajúceho menu.
- So vstupom OpenPort PLATFORM
- Návrat na predchádzajúcu obrazovku.

# **16FUNCTION**

● Zobrazenie [Function button guide].

# **17OFF TIMER**

● Prepnutie do pohotovostného režimu po uplynutí stanoveného času.

# **18Číselné tlačidlá (1 - 6) / KEYBOARD**

- Používajú sa ako tlačidlá skratiek, keď sa im priradia často používané úkony.
- So vstupom OpenPort PLATFORM Stlačením <KEYBOARD> zobrazíte softvérovú klávesnicu.

# **19Vysielanie signálu**

# **Poznámka**

● V tomto návode sú tlačidlá diaľkového ovládača a zariadenia označené pomocou < >.

(Napríklad: <INPUT>.)

Úkony sú vysvetlené najmä s uvedením tlačidiel diaľkového ovládača, ale ak sa na zariadení nachádzajú rovnaké tlačidlá, môžete na obsluhu použiť aj tie.

# **Základné ovládacie prvky**

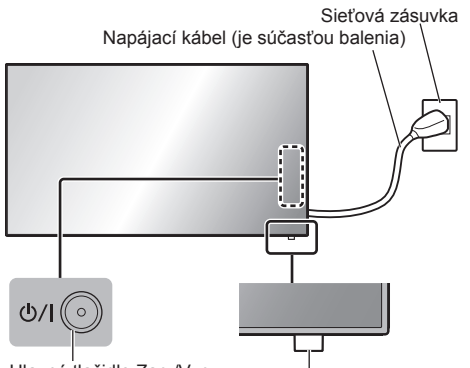

Hlavné tlačidlo Zap./Vyp. (Zadná strana zariadenia)

> Snímač signálu diaľkového ovládača/Indikátor napájania

Ovládajte namierením diaľkového ovládača priamo na snímač signálu diaľkového ovládača na zariadení.

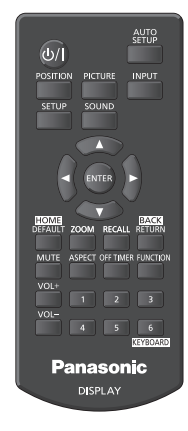

# **Poznámka**

- Na bežné používanie vytiahnite snímač signálu diaľkového ovládača z okraja hlavného zariadenia pomocou páčky na zadnom paneli. (pozrite si stranu 15)
- Medzi snímač signálu diaľkového ovládača na hlavnom zariadení a diaľkový ovládač neumiestňujte žiadne prekážky.
- Zariadenie ovládajte diaľkovým ovládačom pred snímačom signálu diaľkového ovládača alebo z miesta, kde vidno snímač.
- Keď diaľkový ovládač namierite priamo na snímač signálu diaľkového ovládača na hlavnom zariadení, vzdialenosť z miesta pred snímačom signálu diaľkového ovládača by mala byť približne 7 m alebo menej. V závislosti od uhla môže byť prevádzková vzdialenosť kratšia.
- Snímač signálu diaľkového ovládača na hlavnom zariadení nevystavujte priamemu slnečnému svetlu ani silnému žiarivkovému svetlu.

# **1 Zapojte zástrčku napájacieho kábla do monitora.**

(pozrite si stranu 12)

# **2 Zapojte zástrčku do zásuvky.**

# **Poznámka**

- Typy sieťových zástrčiek sa medzi krajinami odlišujú. Sieťová zástrčka zobrazená vľavo preto nemusí byť typ vhodný pre vaše zariadenie.
- Pri odpájaní napájacieho kábla je úplne nevyhnutné, aby ste najprv vytiahli zástrčku napájacieho kábla zo zásuvky.
- Ak sa sieťová zástrčka odpojí okamžite po zmene nastavení pomocou menu na obrazovke, môže sa stať, že sa nastavenia neuložia. Sieťovú zástrčku odpojte až po dostatočne dlhej dobe. Alebo sieťovú zástrčku odpojte po vypnutí pomocou diaľkového ovládača, ovládania cez RS-232C alebo ovládania cez sieť LAN.

# **3 Stlačením <Hlavné tlačidlo Zap./ Vyp.> na zariadení zariadenie zapnite: Zapnutie.**

- Indikátor napájania: Zelený (zobrazený je obraz)
- Keď je zariadenie zapnuté, možné je ovládanie diaľkovým ovládačom.
- **■ Zapnutie/vypnutie diaľkovým ovládačom Stlačením <Tlačidlo (ZAP./VYP.) pohotovostného režimu> monitor zapnete.**
	- Indikátor napájania: Zelený (zobrazený je obraz) **Stlačením <Tlačidlo (ZAP./VYP.) pohotovostného režimu> monitor vypnete.**

Keď je [OpenPort PLATFORM standby] nastavené na [Off]

• Indikátor napájania: Červený (pohotovostný režim) Keď je [OpenPort PLATFORM standby] nastavené na [On]

• Indikátor napájania: Oranžový (Červený/Zelený) (pohotovostný stav)

## **■ Vypnutie napájania pomocou <Hlavné tlačidlo Zap./Vyp.>**

● Keď je napájanie zariadenia zapnuté (Zobrazený je obraz: Indikátor napájania svieti nazeleno):

Po stlačení <Hlavné tlačidlo Zap./Vyp.> sa indikátor napájania rozsvieti naoranžovo. Keď zhasne, zariadenie monitora sa vypne.

Keď indikátor napájania svieti naoranžovo, ovládanie diaľkovým ovládačom sa ignoruje.

● Keď je napájanie zariadenia zapnuté (pohotovostný stav/stav spánku: Indikátor napájania svieti naoranžovo):

Po stlačení <Hlavné tlačidlo Zap./Vyp.> indikátor napájania na chvíľu zhasne a potom sa rozsvieti naoranžovo. Keď zhasne, zariadenie monitora sa vypne.

Keď indikátor napájania svieti naoranžovo, ovládanie diaľkovým ovládačom sa ignoruje.

● Keď je napájanie zariadenia zapnuté (Pohotovostný stav: Indikátor napájania svieti načerveno):

Po stlačení <Hlavné tlačidlo Zap./Vyp.> indikátor napájania zhasne a zariadenie monitora sa vypne.

#### **Poznámka**

● Keď je aktívna funkcia "Power management", farba indikátora napájania sa vo vypnutom stave (stave spánku) zmení na oranžovú.

# **■ Keď zariadenie prvýkrát zapnete**

Zobrazí sa nasledujúca obrazovka.

1 Vyberte jazyk pomocou ▲ ▼ a stlačte **<ENTER>.**

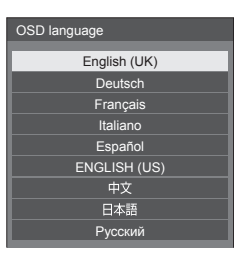

**2 Pri vertikálnej inštalácii vyberte [Portrait] pomocou ▲ ▼ a stlačte <ENTER>.**

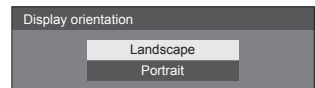

#### **Poznámka**

Keď sa položky nastavia, pri ďalšom zapnutí zariadenia sa tieto obrazovky nezobrazia.

Po nastavení tieto položky môžete zmeniť v nasledujúcich menu.

[OSD language]

[Display orientation]

● Keď je [Display orientation] nastavené na [Portrait], zobrazí sa potvrdzujúce hlásenie o reštartovaní OpenPort PLATFORM.

# **■ Hlásenie o zapnutí**

Po zapnutí zariadenia sa môže zobraziť nasledujúce hlásenie:

#### **Upozornenie na vypnutie pri nečinnosti**

**'No activity power off' is enabled.**

Keď je [No activity power off] v menu [Setup] nastavené na [Enable], pri každom zapnutí zariadenia sa zobrazí výstražné hlásenie.

# **Poznámka**

- [No activity power off] nie je aktivované so vstupom OpenPort PLATFORM. Nezobrazí sa ani hlásenie ['No activity power off' is enabled.].
- Hlásenie [Last turn off due to 'No activity power off'.] sa zobrazí aj keď sa vstup OpenPort PLATFORM používa v čase zapnutia monitora.

#### **"Power management" informácia**

**Last turn off due to 'Power management'.**

Keď je aktívna funkcia "Power management", pri každom zapnutí zariadenia sa zobrazí hlásenie s informáciou.

Zobrazovanie týchto hlásení môžete nastaviť pomocou nasledujúceho menu:

● [Options] menu

Power on message(No activity power off) Power on message(Power management)

# **Spustenie OpenPort PLATFORM**

Toto zariadenie je vybavené systémom OpenPort PLATFORM založeným na systéme Android. Na používanie nastavte výber vstupu na OpenPort PLATFORM.

# **Spustenie**

Spracovanie spustenia systému OpenPort PLATFORM sa vykoná, keď sa zariadenie spustí v stave, keď indikátor napájania nesvieti (stav vypnutia napájania) alebo svieti načerveno (pohotovostný stav).

Obrazovka spustenia sa zobrazí pri spúšťaní zariadenia v stave výberu vstupu OpenPort PLATFORM.

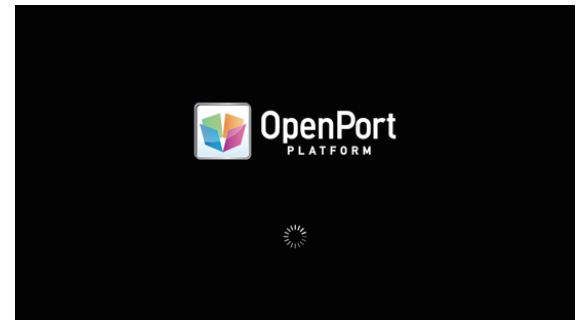

### **Poznámka**

- Spustenie trvá približne 40 sekúnd. Pri prvom spúšťaní trvá približne 70 sekúnd.
- Keď je [Options] [Startup logo] nastavené na [On], zobrazí sa toto a následne logo spoločnosti Panasonic.
- Keď indikátor napájania svieti naoranžovo (pohotovostný stav alebo stav spánku), systém OpenPort PLATFORM je v prevádzke. Keď sa zariadenie spustí v tomto stave, obrazovka spustenia sa nezobrazí.
- Keď OpenPort PLATFORM z nejakého dôvodu nemôže reagovať, automaticky sa reštartuje a potom sa vykoná spracovanie obnovenia.

# **Vypnutie**

Spracovanie vypnutia systému OpenPort PLATFORM sa vykoná buď pri vypnutí napájania pomocou <Hlavné tlačidlo Zap./Vyp.> alebo pri vypnutí napájania pomocou diaľkového ovládača atď., keď je [Setup] - [OpenPort PLATFORM standby] nastavené na [Off].

Počas procesu vypnutia sa indikátor napájania zo zelenej farby rozsvieti naoranžovo a zobrazí sa hlásenie [Shutting down OpenPort PLATFORM. Please wait.].

#### **Poznámka**

- Vypnutie trvá približne 30 sekúnd.
- Počas vypínania systému OpenPort PLATFORM sa neprijíma ovládanie diaľkovým ovládačom ani externé riadiace príkazy.
- Keď je zariadenie v pohotovostnom stave (Indikátor napájania: červený) vypnutím systému OpenPort PLATFORM, drôtová sieť LAN alebo bezdrôtová sieť LAN sa odpojí a napájanie sa môže zapnúť len nasledujúcimi úkonmi. (Napájanie taktiež nie je možné zapnúť pomocou [Setup] - [Set up timer].)
	- Zapnutie tlačidlom napájania na diaľkovom ovládači
	- Prijatie príkazu "PON" z konektora SERIAL

#### **Násilné vypnutie systému OpenPort PLATFORM**

[TOOLS] - [Shutdown] [OpenPort PLATFORM Shutdown] Keď sa spustí OpenPort PLATFORM, najprv sa zobrazí domovská obrazovka.

Na domovskej obrazovke sa zobrazí 6 ikon tlačidiel.

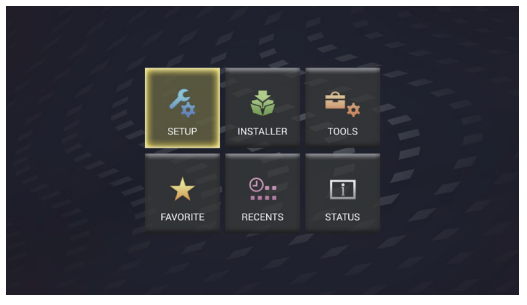

# **Pomocou tlačidiel kurzora na diaľkovom ovládači vyberte ikonu a stlačte <ENTER>.**

Prechod na obrazovku zvolenej ikony.

**[SETUP]:** Nastavte [WIRELESS & NETWORKS], [Language & input] a [Date & time settings].

**[INSTALLER]:** Toto použite pri inštalácii novej aplikácie.

- **[TOOLS]:** Tu sú zhromaždené predinštalované aplikácie pre rôzne nastavenia. Odtiaľto je možné spustiť každú aplikáciu.
- **[FAVORITE]:** Zaregistrujte si obľúbené aplikácie a odtiaľto ich spustite.
- **[RECENTS]:** Zobrazia sa naposledy použité aplikácie. Odtiaľto je možné spustiť každú aplikáciu.
- **[STATUS]:** Môžete skontrolovať informácie o modeli tohto zariadenia a informácie o nastaveniach týkajúcich sa siete.

#### **Poznámka**

- V štandardnom stave z výroby je domovská obrazovka nastavená na jedinečnú obrazovku [QuickLauncher] tohto zariadenia. Možné je aj prepnutie na štandardnú obrazovku [Launcher] systému Android.
- Pre toto zariadenie sa odporúča vybrať [QuickLauncher].
- V tomto návode sú vysvetlenia založené najmä na prípade, keď je zvolené [QuickLauncher].
- Ak bola automaticky spúšťaná aplikácia, napríklad [SignagePlayer], nastavená pri spustení OpenPort PLATFORM, zobrazí sa obrazovka príslušnej aplikácie.

# **Technické parametre**

# **Č. modelu**

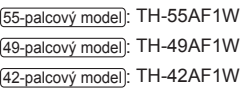

# **Spotreba energie**

55-palcový model

190 W

49-palcový model

175 W

42-palcový model

155 W

**Stav vypnutia**

0,3 W

#### **Pohotovostný režim**

● Keď je [OpenPort PLATFORM standby] nastavené na [Off]

0,5 W

## **Pohotovostný režim**

● Keď je [OpenPort PLATFORM standby] nastavené na [On] (Štandardný stav z výroby) Približne 20 W

# **Panel LCD monitora**

#### 55-palcový model

55-palcový IPS panel (podsvietenie Edge LED), pomer strán 16:9

#### 49-palcový model

49-palcový IPS panel (podsvietenie Edge LED), pomer strán 16:9

42-palcový model

42-palcový IPS panel (podsvietenie Edge LED), pomer strán 16:9

# **Veľkosť obrazovky**

#### 55-palcový model

1 209 mm (Š) × 680 mm (V) × 1 387 mm (diagonálne) / 47,6" (Š) × 26,7" (V) × 54,6" (diagonálne)

#### 49-palcový model

1 073 mm (Š) × 604 mm (V) × 1 232 mm (diagonálne) / 42,2" (Š) × 23,7" (V) × 48,5" (diagonálne)

#### 42-palcový model

927 mm (Š) × 521 mm (V) × 1 064 mm (diagonálne) / 36,5" (Š) × 20,5" (V) × 41,9" (diagonálne)

# **Počet pixelov**

2 073 600 (1 920 (Horizontálne) × 1 080 (Vertikálne))

# **Rozmery (Š × V × H)**

## 55-palcový model

1 229 mm × 699 mm × 72 mm (57 mm: bez rukovätí) / 48,4" × 27,6" × 2,8" (2,3": bez rukovätí)

#### 49-palcový model

1 093 mm × 623 mm × 72 mm (57 mm: bez rukovätí) / 43,1" × 24,6" × 2,8" (2,3": bez rukovätí)

#### 42-palcový model

947 mm × 541 mm × 72 mm (57 mm: bez rukovätí) / 37,3" × 21,3" × 2,8" (2,3": bez rukovätí)

# **Hmotnosť**

#### 55-palcový model

Približne 25,0 kg / 55,2 lbs netto

49-palcový model

Približne 19,3 kg / 42,6 lbs netto

42-palcový model

Približne 15,6 kg / 34,4 lbs netto

# **Napájanie**

220 ‒ 240 V ~ (220 ‒ 240 V striedavý prúd), 50/60 Hz

# **Prevádzkové podmienky**

**Teplota**  $0 °C - 40 °C (32 °F - 104 °F)^*1$ 

**Vlhkosť**

20 % ‒ 80 % (bez kondenzácie)

# **Podmienky pri skladovaní**

**Teplota**  $-20$  °C  $-60$  °C (-4 °F  $-140$  °F)

**Vlhkosť**

20 % ‒ 80 % (bez kondenzácie)

# **Systém OpenPort PLATFORM**

**Operačný systém** Android 4.4.3

#### **Procesor**

Cortex-A9, 1,0 GHz (štvorjadrový)

#### **Pamäť**

RAM 1 GB / ROM 8 GB

#### **Podporovaný kodek**

Obraz: MPEG4, H.264/AVC, H.263, MotionJPEG, MPFG2, WMV, VP8

Zvuk: MP3, AAC, WMA, AMR, Ogg Vorbis

# **Časť OpenPort PLATFORM**

#### **USB (OpenPort PLATFORM)**

Konektor USB × 3, TYP A USB2.0

#### **Micro-USB**

Konektor Micro-USB, Micro-B USB2.0

#### **Slot na microSD kartu**

microSD, microSDHC

#### **LAN**

Pre sieťové pripojenia RJ45, kompatibilný s PJLink Metóda komunikácie: RJ45 10BASE-T/100BASE-TX/1000BASE-T

-------------------

#### **Modul bezdrôtovej siete LAN**

IEEE 802.11a/b/g/n

#### **Pripojovacie konektory**

#### **HDMI 1**

#### **HDMI 2**

Konektor TYPU A\*2 × 2

Zvukový signál: Lineárna PCM (vzorkovacie frekvencie - 48 kHz, 44,1 kHz, 32 kHz)

. . . . . . . . . . . . . . . .

#### **DVI-D IN**

DVI-D 24-kolíkový: Súlad s DVI Revízia 1.0 Ochrana obsahu: Kompatibilný s HDCP 1.1

#### **DVI-D OUT**

DVI-D 24-kolíkový: Súlad s DVI Revízia 1.0 Ochrana obsahu:

Kompatibilný s HDCP 1.1

**COMPONENT/RGB IN**

Y/G Konektor BNC 1,0 Vš-š (75 Ω) (so synchronizačným signálom)

PB/CB/B

Konektor BNC 0,7 Vš-š (75 Ω) (bez synchronizačného signálu)

PR/CR/R

Konektor BNC 0,7 Vš-š (75 Ω) (bez synchronizačného signálu)

#### **VIDEO IN**

VIDEO

Konektor BNC 1,0 Vš-š (75 Ω) Používa sa aj ako konektor Y/G

#### **PC IN**

Mini D-sub 15-kolíkový (Kompatibilný s DDC2B) Y/G: 1,0 Vš-š (75 Ω) (so synchronizačným signálom) 0,7 Vš-š (75 Ω) (bez synchronizačného signálu) PB/CB/B: 0,7 Vš-š (75 Ω) (bez synchronizačného signálu) PR/CR/R: 0,7 Vš-š (75 Ω) (bez synchronizačného signálu) HD/VD: 1,0 - 5,0 Vš-š (vysoká impedancia) **AUDIO1 IN** Konektor stereo mini jack (M3) 0,5 Vefekt Zdieľaný s DVI-D IN a PC IN **AUDIO2 IN** Konektor stereo mini jack (M3) 0,5 Vefekt Zdieľaný s COMPONENT/RGB IN a VIDEO IN **AUDIO OUT** Konektor stereo mini jack (M3) 0,5 Vefekt Výstup: Premenlivý (-∞ až 0 dB) (vstup 1 kHz 0 dB, záťaž 10 kΩ) -----------------------------------**USB**

Konektor USB, TYP A 5 V jednosmerné / 1 A (USB 3.0 nie je podporované.)

#### **Riadiace konektory**

#### **SERIAL IN**

Konektor externého riadenia D-sub 9-kolíkový: Kompatibilný s RS-232C

#### **SERIAL OUT**

Konektor externého riadenia D-sub 9-kolíkový: Kompatibilný s RS-232C <u> 1950 - Johann Barbara, m</u>

# **IR IN**

Konektor stereo mini jack (M3)

. . . . . . . . . . . . . . . . . .

#### **IR OUT**

Konektor stereo mini jack (M3)

#### **Zvuk**

#### **Vstavané reproduktory**

80 mm × 30 mm × 2 ks

# **Zvukový výstup**

20 W [10 W + 10 W] (10 % skreslenie THD)

### **Diaľkový ovládač**

#### **Napájanie**

3 V jednosmerné (batéria (typ AAA/R03/UM4) × 2)

# **Prevádzkový dosah**

Približne 7 m (22,9 stôp)

(pri ovládaní priamo pred snímačom signálu diaľkového ovládača)

#### **Hmotnosť**

Približne 63 g / 2,22 uncí (vrátane batérií)

### **Rozmery (Š × V × H)**

44 mm × 105 mm × 20,5 mm /  $1,74" \times 4,14" \times 0,81"$ 

\*1: Okolitá teplota pri používaní tohto zariadenia vo veľkých výškach (od 1 400 m (4 593 stôp) do 2 800 m (9 186 stôp) nadmorskej výšky): 0 °C až 35 °C (32 °F až 95 °F)

\*2: Funkcia VIERA LINK nie je podporovaná.

# **Poznámka**

● Dizajn a špecifikácie podliehajú zmenám bez predchádzajúceho upozornenia. Uvádzaná hmotnosť a rozmery sú približné.

Tento produkt obsahuje nasledujúci softvér:

- (1) softvér vyvinutý nezávisle spoločnosťou Panasonic Corporation alebo pre ňu,
- (2) softvér vo vlastníctve tretích strán s licenciou udelenou spoločnosti Panasonic Corporation,
- (3) softvér s udelenou licenciou GNU General Public License, verzia 2.0 (GPL V2.0),
- (4) softvér s udelenou licenciou GNU LESSER General Public License, verzia 2.1 (LGPL V2.1), a/alebo
- (5) voľný softvér iný ako softvér s udelenou licenciou GPL V2.0 a/alebo LGPL V2.1.

Softvér uvedený v kategóriách (3) - (5) je rozširovaný s vierou, že bude užitočný, ale BEZ AKEJKOĽVEK ZÁRUKY, aj bez predpokladanej záruky PREDAJNOSTI alebo VHODNOSTI NA KONKRÉTNY ÚČEL. Podrobné informácie nájdete v licenčných podmienkach, ktoré sa zobrazia po výbere [Software licenses], po vykonaní určeného úkonu z menu počiatočných nastavení tohto výrobku a v licenčných podmienkach, ktoré sa zobrazia po výbere [Legal information], po vykonaní určeného úkonu z aplikácie [Settings] tohto výrobku.

Po dobu najmenej tri (3) roky od dodania tohto výrobku poskytne spoločnosť Panasonic akejkoľvek tretej strane, ktorá sa na nás obráti na nižšie uvedené kontakty, za poplatok neprevyšujúci naše náklady na fyzickú distribúciu zdrojového kódu, kompletnú strojovo čitateľnú kópiu príslušného zdrojového kódu spadajúceho pod licenciu GPL V2.0, LGPL V2.1 alebo iné licencie obsahujúce povinnosť urobiť tak, spolu s uvedením príslušných autorských práv.

Kontaktné údaje:

oss-cd-request@gg.jp.panasonic.com

# **Upozornenie o AVC/VC-1/MPEG-4**

Tento výrobok je licencovaný na základe portfólia patentov AVC, portfólia patentov VC-1 a portfólia patentov MPEG-4 Visual, ktorý spotrebiteľa oprávňuje využívať ho na osobné alebo iné účely, pri ktorých spotrebiteľ nedostáva odmenu, zamerané na (i) kódovanie videa v súlade so štandardom AVC, štandardom VC-1 a štandardom MPEG-4 Visual ("AVC/VC-1/MPEG-4 Video") a/alebo (ii) dekódovanie videa vo formáte AVC/VC-1/ MPEG-4 Video, ktoré bolo používateľom vytvorené na osobné účely a/alebo získané od poskytovateľa videa, ktorý vlastní licenciu na poskytovanie videa vo formáte AVC/VC-1/MPEG-4 Video. Licencia nie je udelená a nevzťahuje sa na žiadne iné použitie. Ďalšie informácie môžete získať od spoločnosti MPEG LA, LLC. Pozrite si http://www. mpegla.com.

# **Likvidácia opotrebovaných zariadení a batérií Len pre Európsku úniu a krajiny so systémom recyklácie**

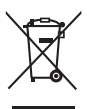

Tieto symboly uvádzané na výrobkoch, balení a/alebo v sprievodnej dokumentácii informujú o tom, že opotrebované elektrické a elektronické výrobky a batérie sa nesmú likvidovať ako bežný domový odpad.

V záujme zabezpečenia správneho spôsobu likvidácie, spracovania a recyklácie odovzdajte opotrebované výrobky a batérie na špecializovanom zbernom mieste v súlade s platnou legislatívou.

Správnym spôsobom likvidácie týchto výrobkov a batérií prispejete k zachovaniu cenných zdrojov a predídete prípadným negatívnym dopadom na ľudské zdravie a životné prostredie. Podrobnejšie informácie o zbere a recyklácii vám poskytnú miestne úrady. Pri nesprávnej likvidácii tohto druhu odpadu môžu byť v súlade s platnou legislatívou udelené pokuty.

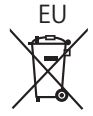

# EU **Poznámka týkajúca sa symbolu batérie (spodný symbol)**

Tento symbol môže byť použitý spolu so symbolom chemickej značky. V takom prípade vyhovuje požiadavke stanovenej Smernicou týkajúcou sa príslušnej chemikálie.

#### **Informácie o likvidácii elektrického a elektronického odpadu v krajinách mimo Európskej únie**

Tieto symboly platia iba v Európskej únii.

Ak si prajete zlikvidovat' tento produkt alebo batériu, pre bližšie informácie kontaktujte, prosím, vaše miestne úrady alebo predajcu a informujte sa o správnej metóde likvidácie.

# **Záznam zákazníka**

Číslo modelu a sériové číslo tohto výrobku sa nachádza na zadnom paneli. Zapíšte si sériové číslo do kolónky uvedenej nižšie a odložte si túto knižku spolu s dokladom o kúpe ako trvalý záznam o kúpe kvôli identifikácii v prípade krádeže alebo straty a tiež pre účely záručného servisu.

**Číslo modelu Sériové číslo**

Panasonic Testing Centre

Panasonic Service Europe, divízia Panasonic Marketing Europe GmbH

Winsbergring 15, 22525 Hamburg, Nemecko

# **Panasonic Corporation**

Web Site: https://panasonic.net/cns/prodisplays/

© Panasonic Corporation 2017

Slovensky

TP0217TS1127 -PB